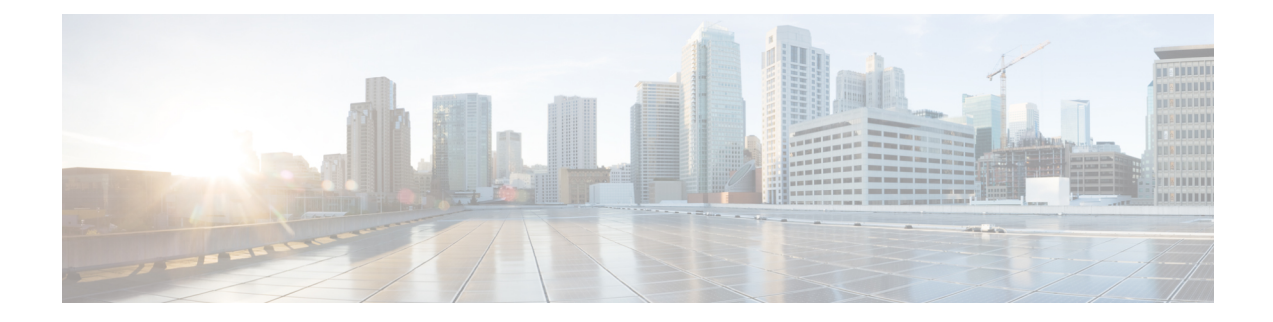

# **Configuring Basic IP Multicast Routing**

- [Prerequisites](#page-0-0) for Basic IP Multicast Routing, on page 1
- [Restrictions](#page-0-1) for Basic IP Multicast Routing, on page 1
- [Information](#page-1-0) About Basic IP Multicast Routing, on page 2
- How to [Configure](#page-2-0) Basic IP Multicast Routing, on page 3
- Monitoring and [Maintaining](#page-11-0) Basic IP Multicast Routing, on page 12
- Additional [References](#page-15-0) for IP Multicast, on page 16
- Feature History and [Information](#page-16-0) for IP Multicast, on page 17

# <span id="page-0-0"></span>**Prerequisites for Basic IP Multicast Routing**

The following are the prerequisites for configuring basic IP multicast routing:

- To use this feature, the device must be running the IP services feature set. The IP Services image contains complete multicast routing.
- You must configure the PIM version and the PIM mode in order to perform IP multicast routing. The switch populates its multicast routing table and forwards multicast packets it receives from its directly connected LANs according to the mode setting. You can configure an interface to be in the PIM dense mode, sparse mode, or sparse-dense mode.
- Enabling PIM on an interface also enables IGMP operation on that interface. (To participate in IP multicasting, the multicast hosts, routers, and multilayer device must have IGMP operating. )

If you enable PIM on multiple interfaces, when most of these interfaces are not on the outgoing interface list, and IGMP snooping is disabled, the outgoing interface might not be able to sustain line rate for multicast traffic because of the extra replication.

## <span id="page-0-1"></span>**Restrictions for Basic IP Multicast Routing**

The following are the restrictions for IP multicast routing:

- IP multicast routing is not supported on switches running the LAN base feature set.
- You cannot have a device stack containing a mix of Catalyst 3850 and Catalyst 3650 devices.

## <span id="page-1-0"></span>**Information About Basic IP Multicast Routing**

IP multicasting is an efficient way to use network resources, especially for bandwidth-intensive services such as audio and video. IP multicast routing enables a host (source) to send packets to a group of hosts (receivers) anywhere within the IP network by using a special form of IP address called the IP multicast group address.

The sending host inserts the multicast group address into the IP destination address field of the packet, and IP multicast routers and multilayer devices forward incoming IP multicast packets out all interfaces that lead to members of the multicast group. Any host, regardless of whether it is a member of a group, can send to a group. However, only the members of a group receive the message.

### **Multicast Forwarding Information Base Overview**

The device uses the Multicast Forwarding Information Base (MFIB) architecture and the Multicast Routing Information Base (MRIB) for IP multicast.

The MFIB architecture provides both modularity and separation between the multicast control plane (Protocol Independent Multicast [PIM] and Internet Group Management Protocol [IGMP]) and the multicast forwarding plane (MFIB). This architecture is used in Cisco IOS IPv6 multicast implementations.

MFIB itself is a multicast routing protocol independent forwarding engine; that is, it does not depend on PIM or any other multicast routing protocol. It is responsible for:

- Forwarding multicast packets
- Registering with the MRIB to learn the entry and interface flags set by the control plane
- Handling data-driven events that must be sent to the control plane
- Maintaining counts, rates, and bytes of received, dropped, and forwarded multicast packets

The MRIB is the communication channel between MRIB clients. Examples of MRIB clients are PIM, IGMP, the multicast routing (mroute) table, and the MFIB.

### **Default IP Multicast Routing Configuration**

This table displays the default IP multicast routing configuration.

#### **Table 1: Default IP Multicast Routing Configuration**

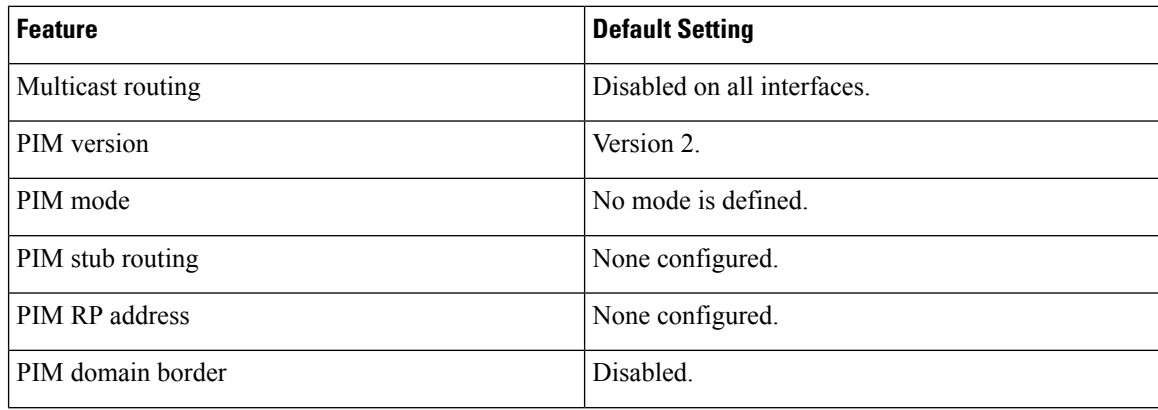

Ш

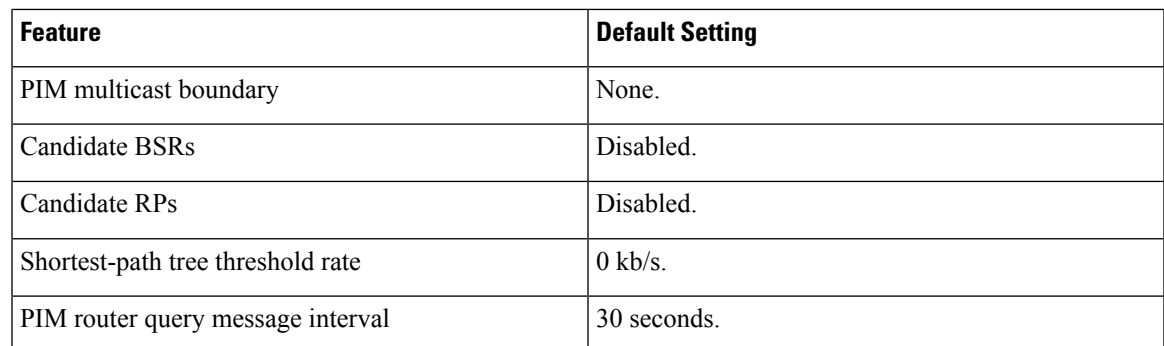

# <span id="page-2-0"></span>**How to Configure Basic IP Multicast Routing**

## **Configuring Basic IP Multicast Routing**

By default, multicast routing is disabled, and there is no default mode setting.

This procedure is required.

#### **Before you begin**

You must configure the PIM version and the PIM mode. The switch populates its multicast routing table and forwards multicast packets it receives from its directly connected LANs according to the mode setting.

In populating the multicast routing table, dense-mode interfaces are always added to the table. Sparse-mode interfaces are added to the table only when periodic join messages are received from downstream devices or when there is a directly connected member on the interface. When forwarding from a LAN, sparse-mode operation occurs if there is an RP known for the group. If so, the packets are encapsulated and sent toward the RP. When no RP is known, the packet is flooded in a dense-mode fashion. If the multicast traffic from a specific source is sufficient, the receiver's first-hop router might send join messages toward the source to build a source-based distribution tree.

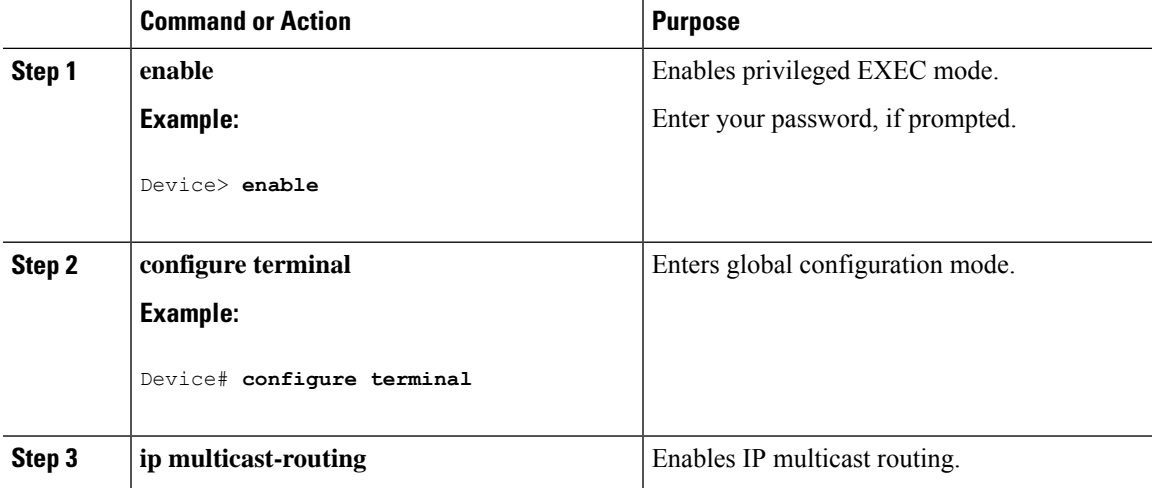

 $\mathbf I$ 

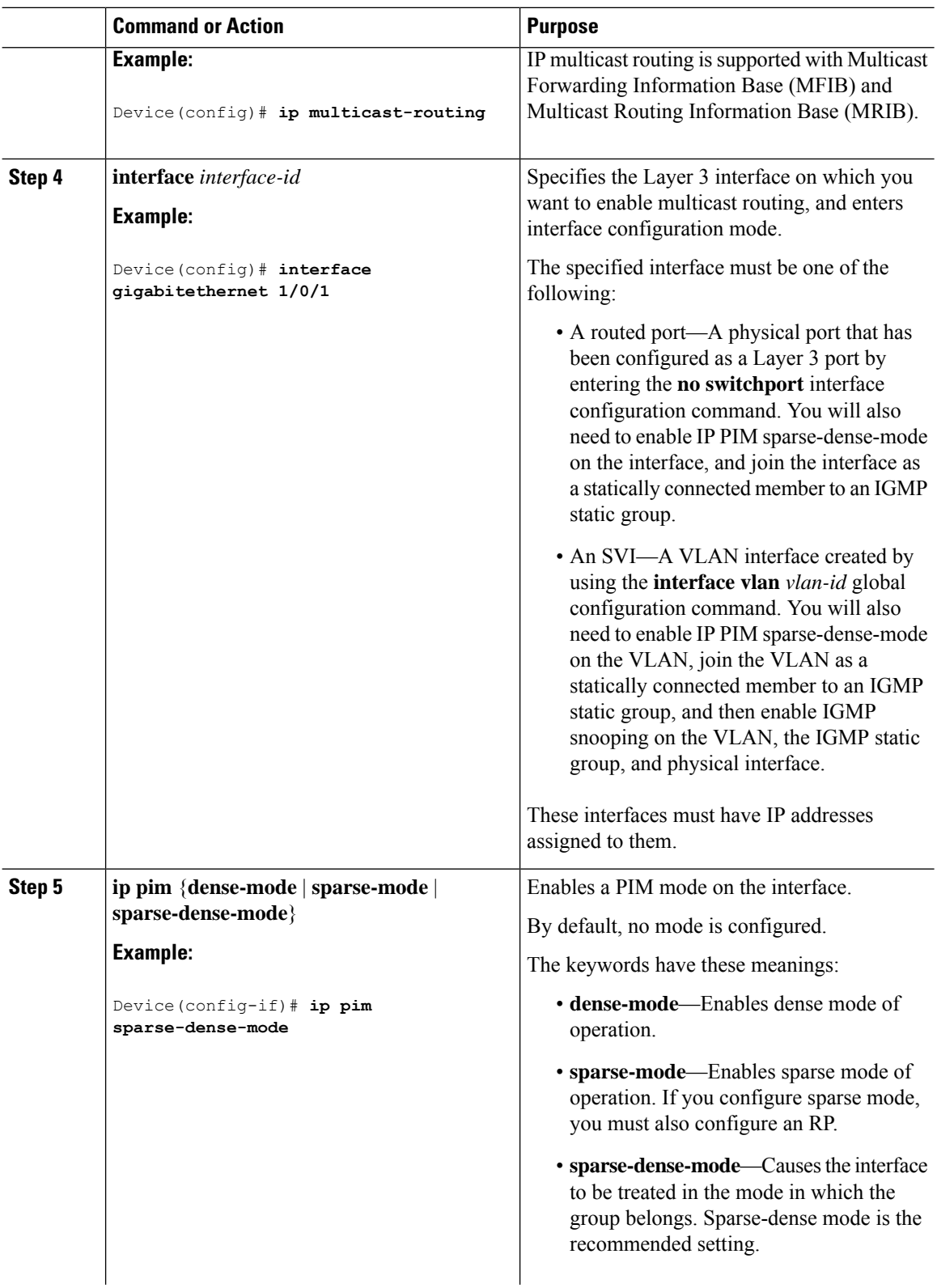

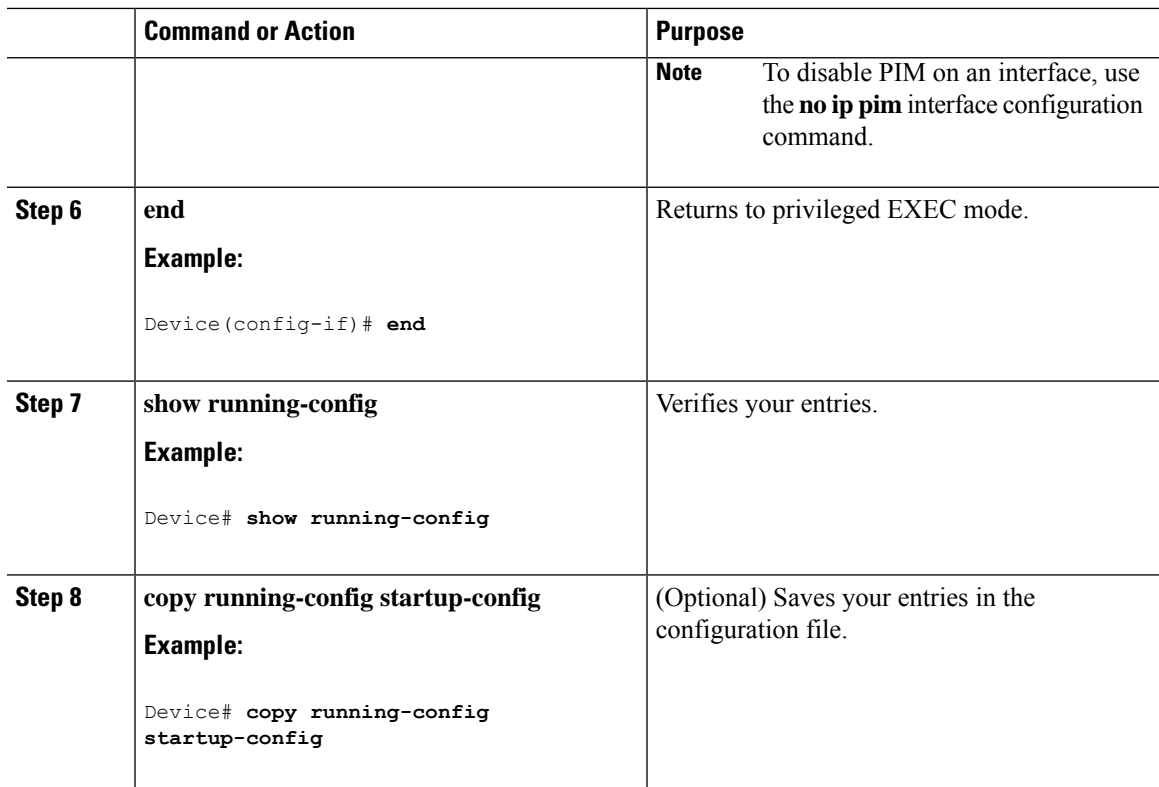

## **Configuring IP Multicast Forwarding**

You can use the following procedure to configure IPv4 Multicast Forwarding Information Base (MFIB) interrupt-level IP multicast forwarding of incoming packets or outgoing packets on the device.

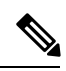

**Note**

After you have enabled IP multicast routing by using the **ip multicast-routing** command, IPv4 multicast forwarding is enabled. Because IPv4 multicast forwarding is enabled by default, you can use the **no** form of the **ip mfib** command to disable IPv4 multicast forwarding.

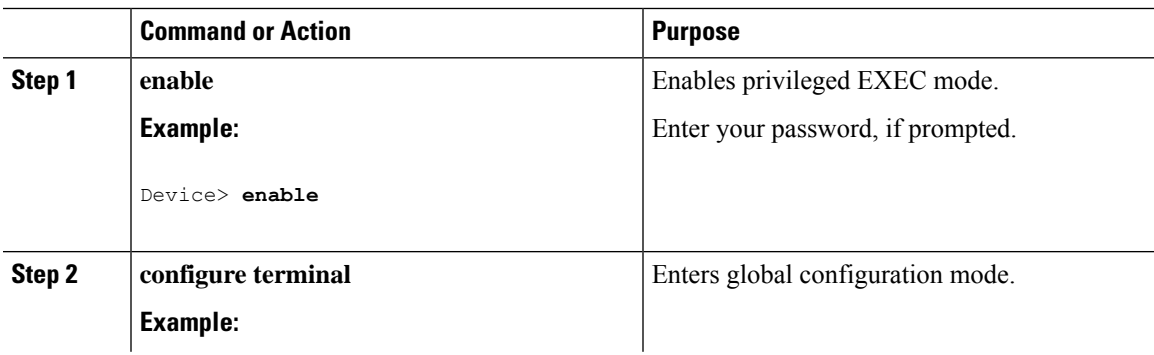

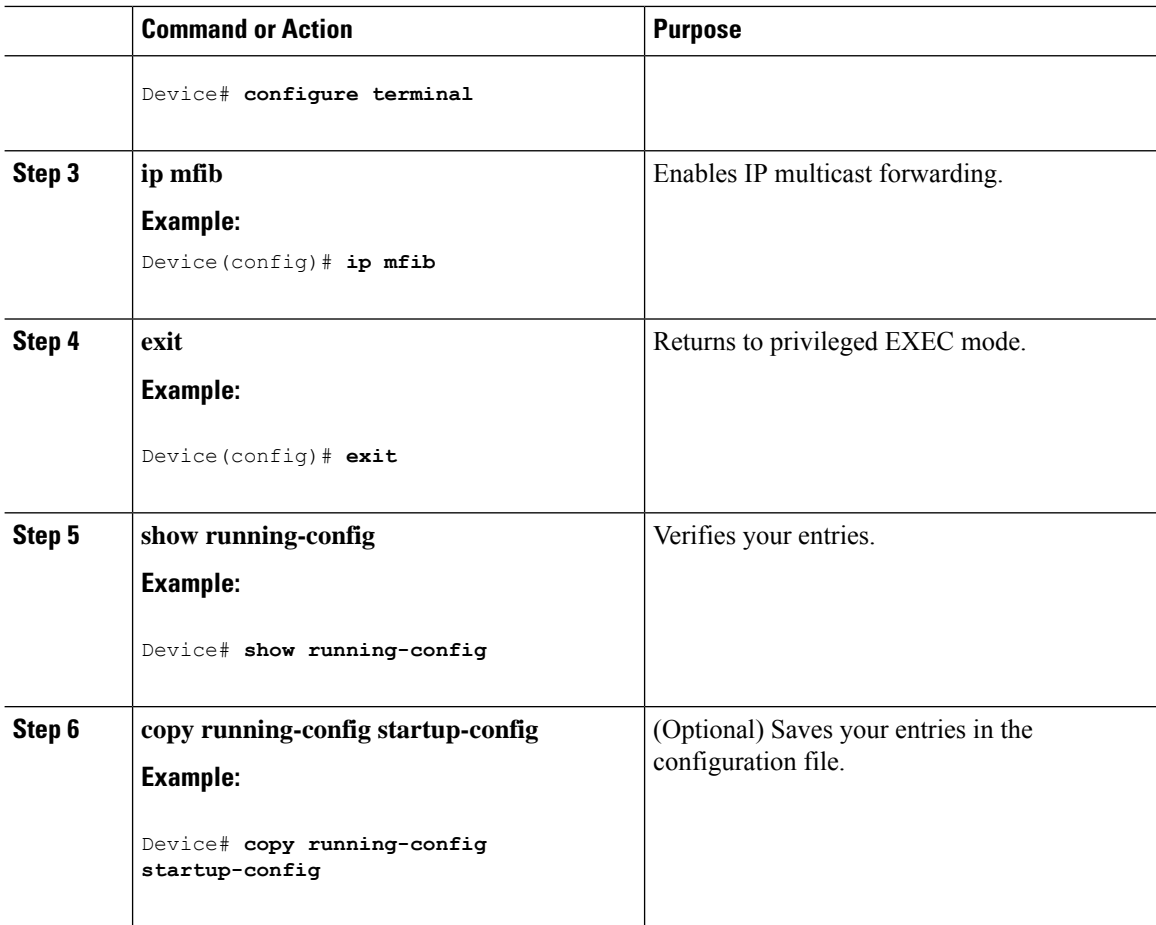

### **Configuring a Static Multicast Route (mroute)**

You can use the following procedure to configure static mroutes. Static mroutes are similar to unicast static routes but differ in the following ways:

- Static mroutes are used to calculate RPF information, not to forward traffic.
- Static mroutes cannot be redistributed.

Static mroutes are strictly local to the device on which they are defined. Because Protocol Independent Multicast (PIM) does not have its own routing protocol, there is no mechanism to distribute static mroutes throughout the network. Consequently, the administration of static mroutes tends to be more complicated than the administration of unicast static routes.

When static mroutes are configured, they are stored on the device in a separate table referred to as the static mroute table. When configured, the **ip mroute** command enters a static mroute into the static mroute table for the source address or source address range specified for the source-address and mask arguments. Sources that match the source address or that fall in the source addressrange specified for the source-address argument will RPF to either the interface associated with the IP address specified for the *rpf-address* argument or the local interface on the device specified for the *interface-type* and *interface-number* arguments. If an IPaddress is specified for the *rpf-address* argument, a recursive lookup is done from the unicast routing table on this address to find the directly connected neighbor.

If there are multiple static mroutes configured, the device performs a longest-match lookup of the mroute table. When the mroute with the longest match (of the source-address) is found, the search terminates and the information in the matching static mroute is used. The order in which the static mroutes are configured is not important.

The administrative distance of an mroute may be specified for the optional distance argument. If a value is not specified for the distance argument, the distance of the mroute defaults to zero. If the static mroute has the same distance as another RPF source, the static mroute will take precedence. There are only two exceptions to this rule: directly connected routes and the default unicast route.

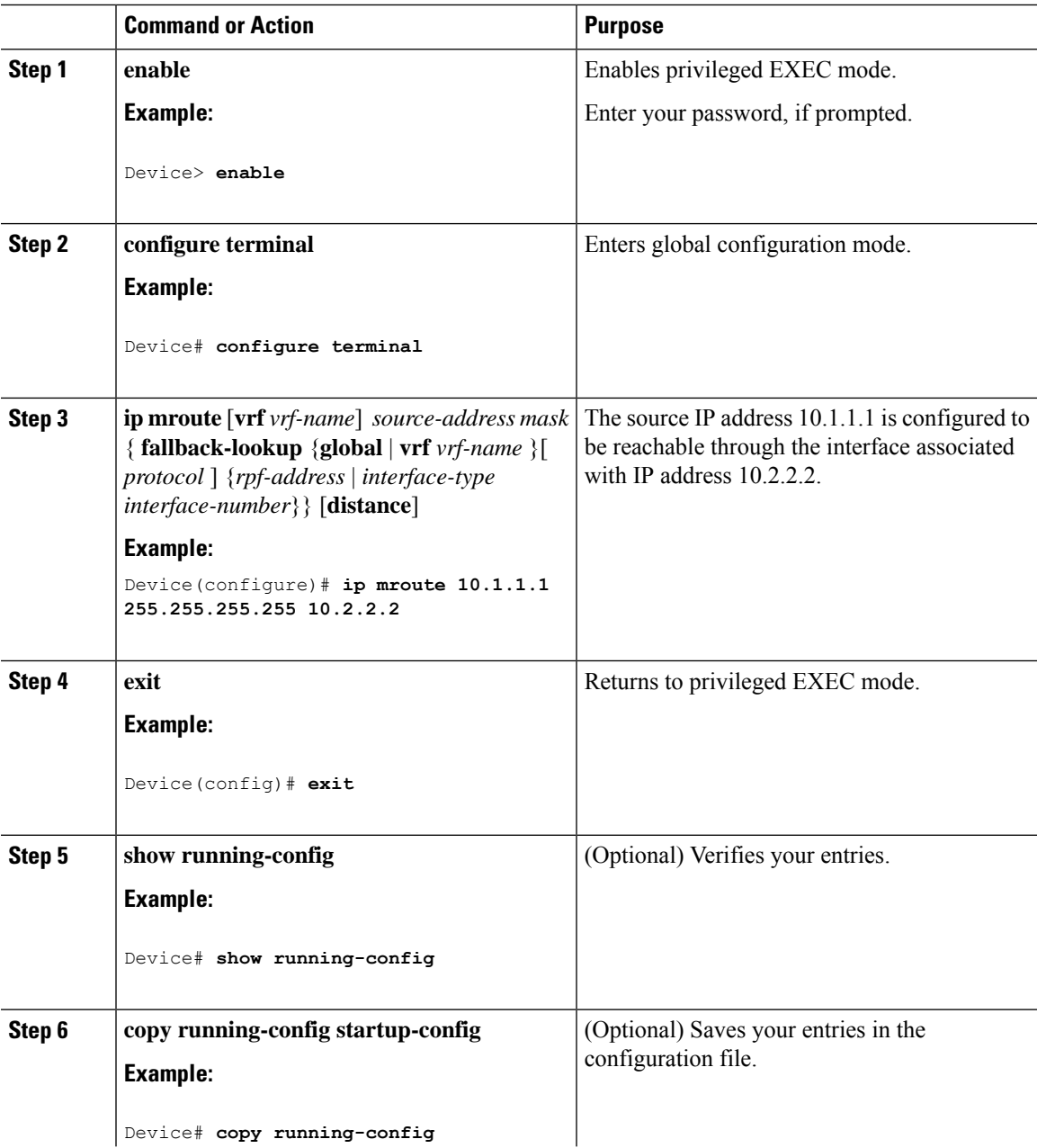

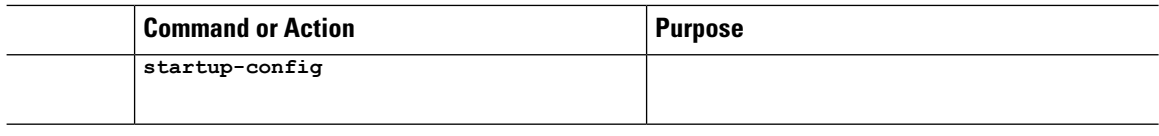

## **Configuring Optional IP Multicast Routing Features**

#### **Defining the IP Multicast Boundary**

You define a multicast boundary to prevent Auto-RP messages from entering the PIM domain. You create an access list to deny packets destined for 224.0.1.39 and 224.0.1.40, which carry Auto-RP information.

This procedure is optional.

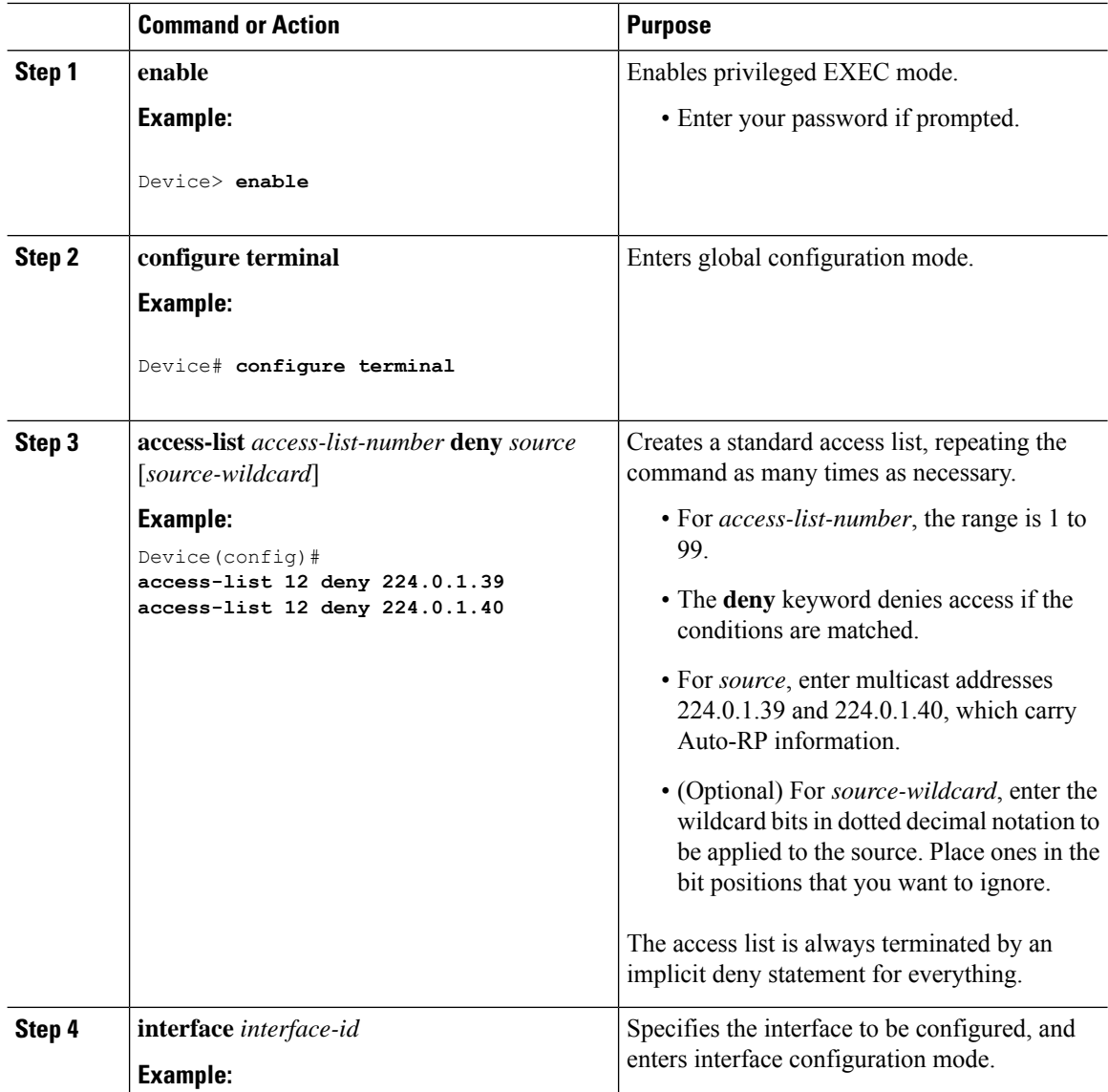

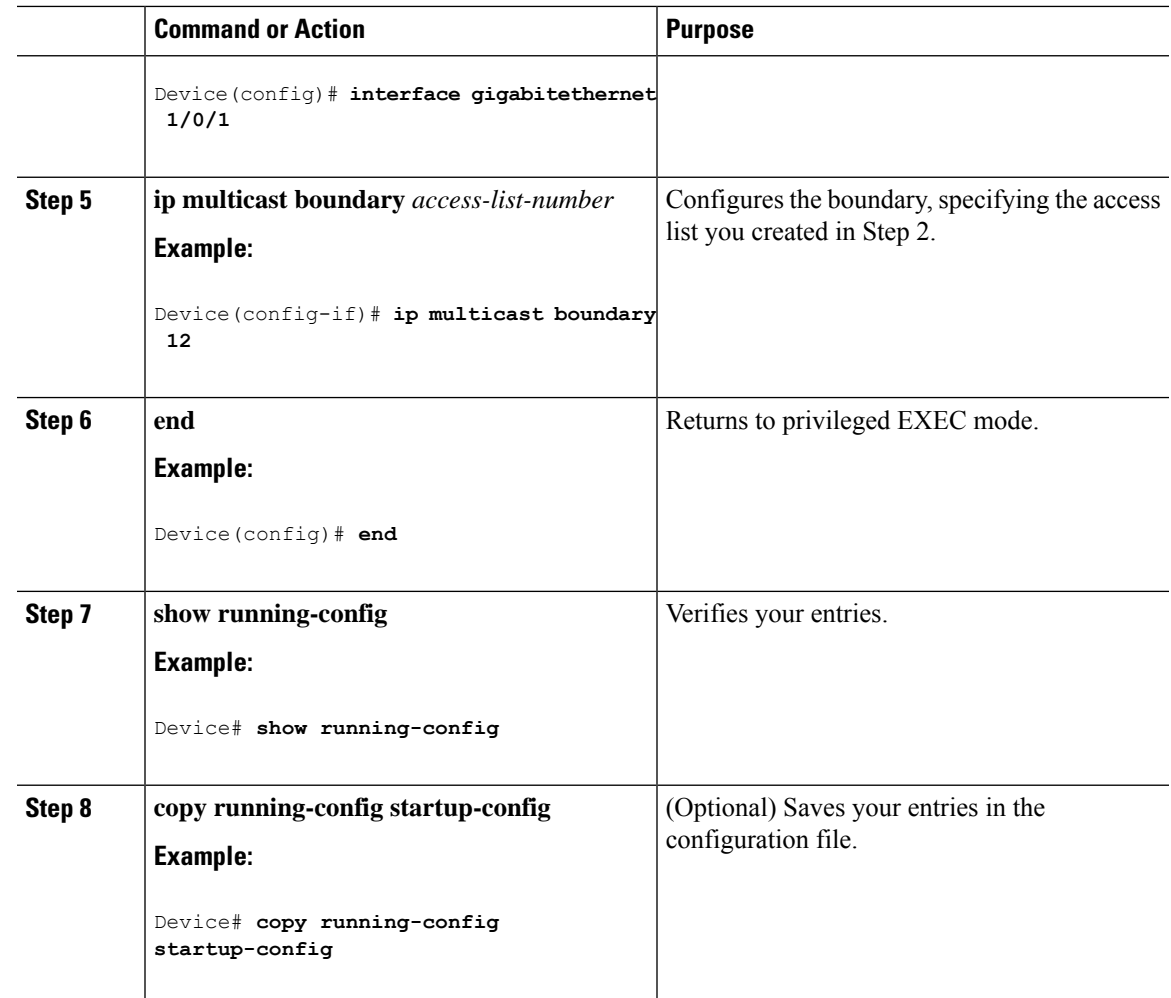

### **Configuring sdr Listener Support**

#### **Enabling sdr Listener Support**

By default, the device does not listen to session directory advertisements.

This procedure is optional.

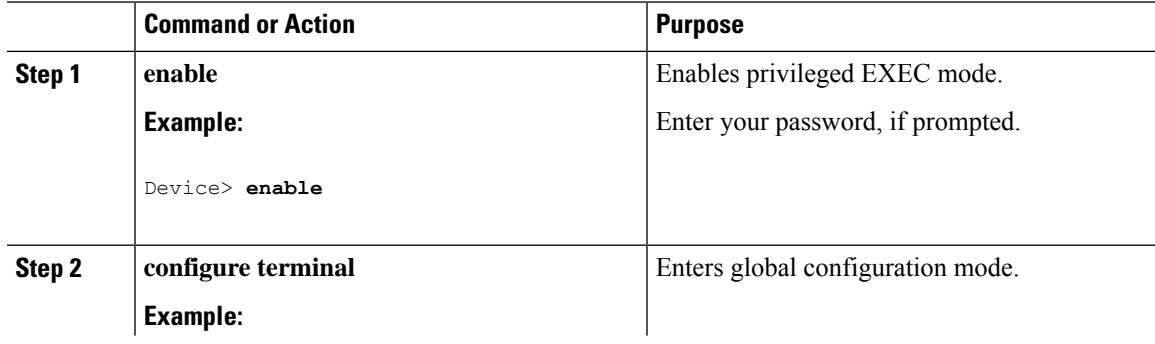

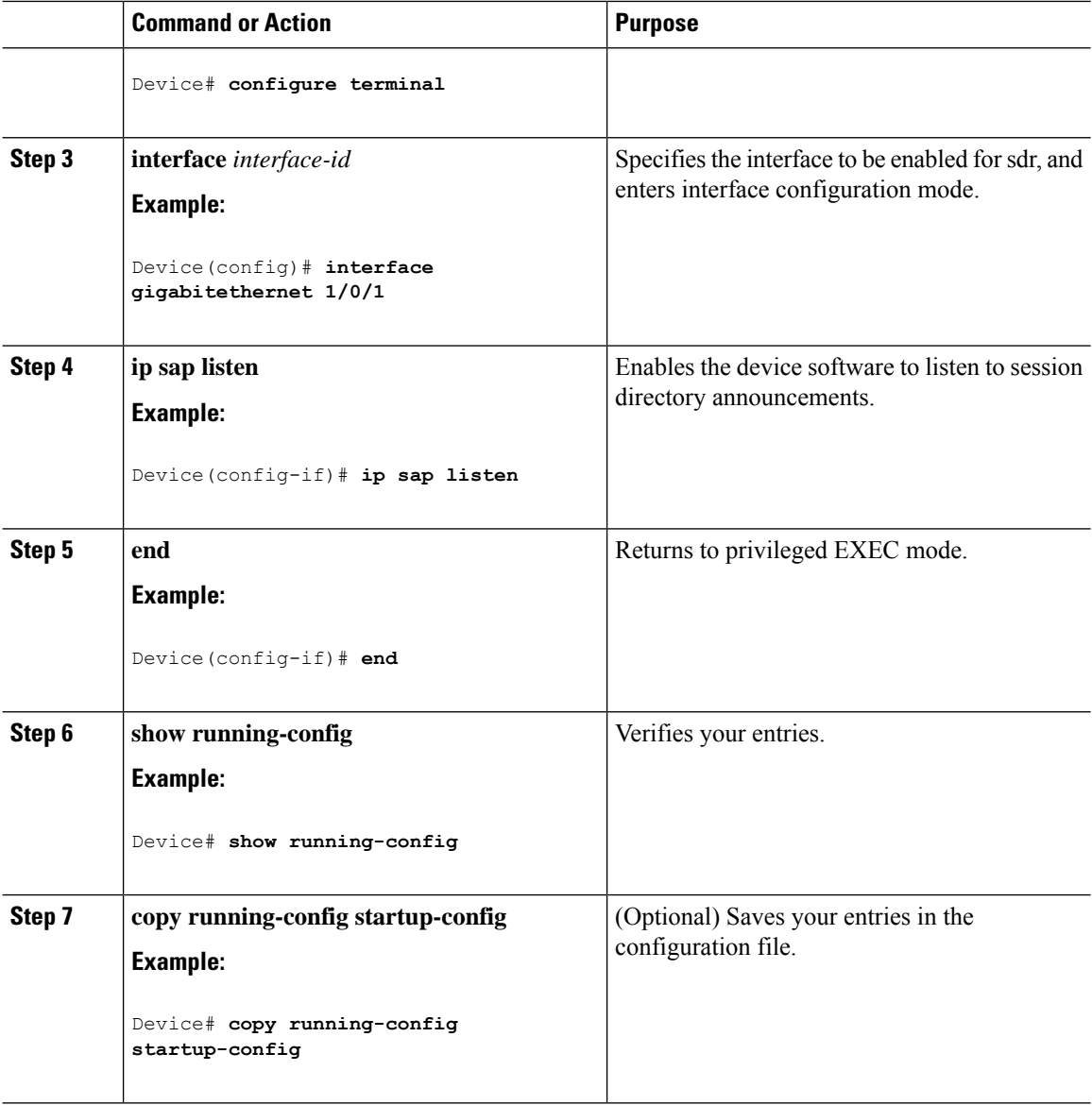

#### **Limiting How Long an sdr Cache Entry Exists**

By default, entries are never deleted from the sdr cache. You can limit how long the entry remains active so that if a source stops advertising SAP information, old advertisements are not unnecessarily kept.

This procedure is optional.

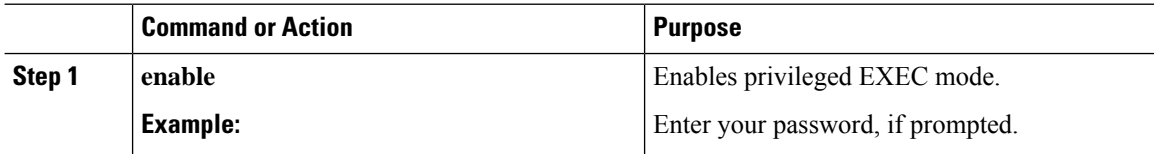

I

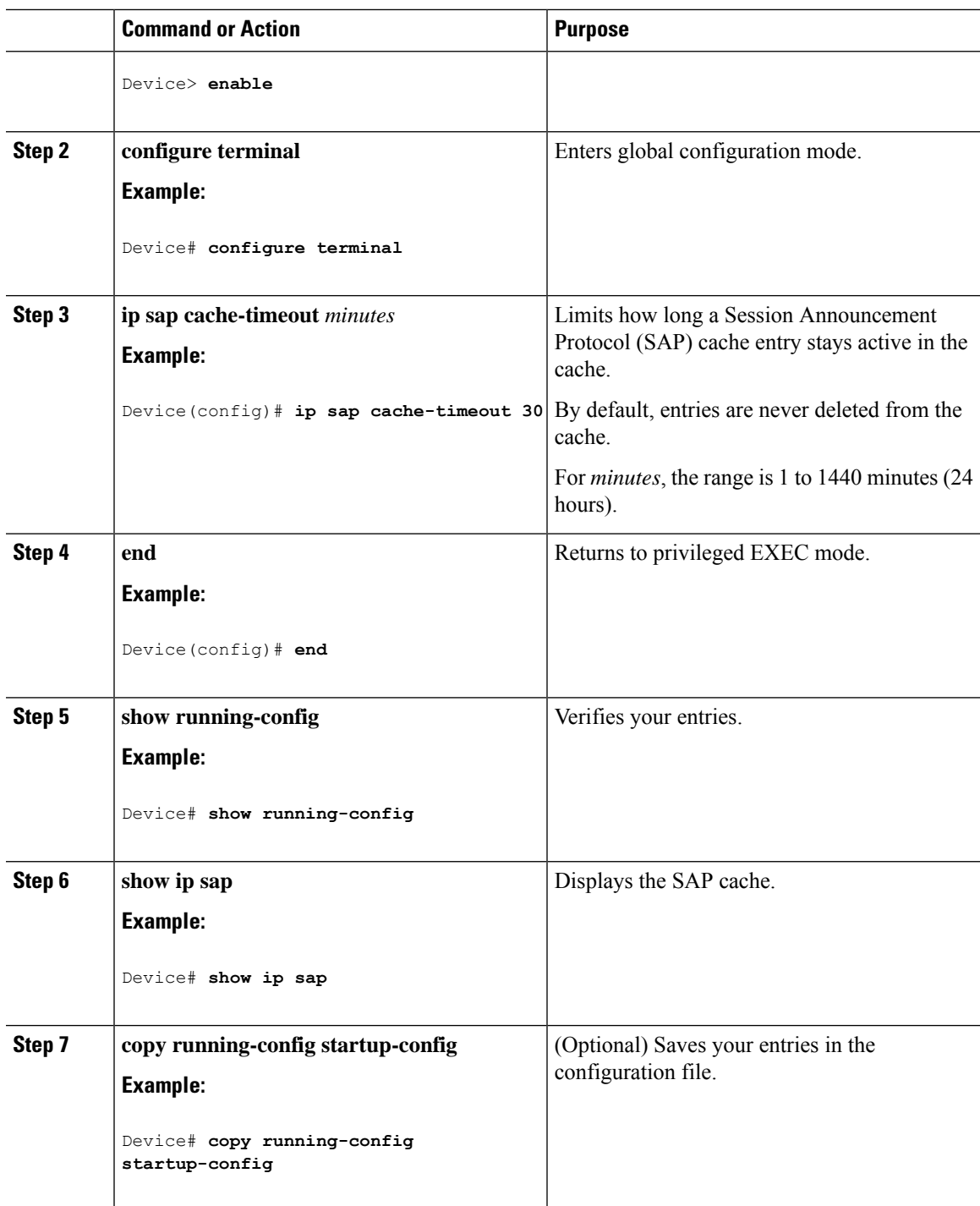

# <span id="page-11-0"></span>**Monitoring and Maintaining Basic IP Multicast Routing**

## **Clearing Caches, Tables, and Databases**

You can remove all contents of a particular cache, table, or database. Clearing a cache, table, or database might be necessary when the contents of the particular structure are or suspected to be invalid.

You can use any of the privileged EXEC commands in the following table to clear IP multicast caches, tables, and databases.

| <b>Command</b>                                                                                                    | <b>Purpose</b>                                                                           |
|----------------------------------------------------------------------------------------------------|------------------------------------------------------------------------------------------|
| <b>clear ip igmp group</b> { $\bf{group}$ [ $\bf{h}$ <i>ostname</i>   $\bf{IP}$ <i>address</i> ]  <br><b>vrf</b> name $\text{group} \left[ \text{hostname} \left  \text{IP address} \right  \right]$ | Deletes entries from the IGMP cache.                                                     |
| clear ip mfib { counters $\lceil \text{group} \rceil$ source] $\lceil \text{global} \rceil$<br><b>counters</b> [group   source]   $\mathbf{vrf}^*$ }                                                 | Clears all active IPv4 Multicast Forwarding<br>Information Base (MFIB) traffic counters. |
| clear ip mrm {status-report $\lceil$ source $\rceil$ }                                                                                                    | IP multicast routing clear commands.                                                     |
| <b>clear ip mroute</b> $\{ *   [hostname   IP address]   \text{vrf} \}$<br>name $group [hostname   IP address]$                                                                                      | Deletes entries from the IP multicast routing table.                                     |
| clear ip msdp { peer   sa-cache   statistics   $\mathbf{v}$ rf }                                                                                                    | Clears the Multicast Source Discovery Protocol<br>(MSDP) cache.                          |
| clear ip multicast { limit   redundancy statistics }                                                                                                    | Clears the IP multicast information.                                                     |
| clear ip pim { $df$   int   rp $rp$ address     interface  <br><b>rp-mapping</b> [rp address]   <b>vrf</b> vpn name { $df$  <br>interface $\vert$ rp-mapping $\vert$                                 | Clears the PIM cache.                                                                    |
| <b>clear ip sap</b> $\lceil \text{group-address} \rceil$ "session-name"                                                                                                    | Deletes the Session Directory Protocol Version 2<br>cache or an sdr cache entry.         |

**Table 2: Commands for Clearing Caches, Tables, and Databases**

### **Displaying System and Network Statistics**

You can display specific statistics, such as the contents of IP routing tables, caches, and databases.

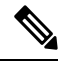

**Note** This release does not support per-route statistics.

You can display information to learn resource usage and solve network problems. You can also display information about node reachability and discover the routing path that packets of your device are taking through the network.

You can use any of the privileged EXEC commands in the following table to display various routing statistics.

**Table 3: Commands for Displaying System and Network Statistics**

| <b>Command</b>                                                                                                    | <b>Purpose</b>                                                                                                    |
|----------------------------------------------------------------------------------------------------|----------------------------------------------------------------------------------------------------|
| $\frac{1}{\text{ping}}$ [group-name   group-address]                                                                 | Sends an ICMP Echo Request to a multicast group<br>address.                                                       |
| show ip igmp filter                                                                                                  | Displays IGMP filter information.                                                                                 |
| show ip igmp groups<br>[group-name group-address type-number]                                                        | Displays the multicast groups that are directly<br>connected to the device and that were learned through<br>IGMP. |
| show ip igmp interface [type number]                                                                                 | Displays multicast-related information about an<br>interface.                                                     |
| show ip igmp profile [ profile_number]                                                                               | Displays IGMP profile information.                                                                                |
| show ip igmp ssm-mapping [ hostname/IP address                                                                       | Displays IGMP SSM mapping information.                                                                            |
| show ip igmp static-group {class-map   interface<br>$[$ type $]$ $]$                                                 | Displays static group information.                                                                                |
| show ip igmp membership [ name/group address ]<br>all   tracked ]                                                    | Displays IGMP membership information for<br>forwarding.                                                           |
| show ip igmp vrf                                                                                                    | Displays the selected VPN Routing/Forwarding<br>instance by name.                                                 |
| show ip mfib [ type number ]                                                                                         | Displays the IP multicast forwarding information base.                                                            |
| show ip mrib $\{$ client $ $ route $ $ vrf $\}$                                                                      | Displays the multicast routing information base.                                                                  |
| show ip mrm { interface   manager   status-report                                                                    | Displays the IP multicast routing monitor information.                                                            |
| show ip mroute [group-name   group-address]<br>[source] [ count   interface   proxy   pruned  <br>summary   verbose] | Displays the contents of the IP multicast routing table.                                                          |
| show ip msdp { count   peer   rpf-peer   sa-cache  <br>summary $\vert \text{ vrf} \rangle$                           | Displays the Multicast Source Discovery Protocol<br>(MSDP) information.                                           |
| show ip multicast [interface   limit   mpls  <br>redundancy   vrf                                                    | Displays global multicast information.                                                                            |
| show ip pim all-vrfs { tunnel }                                                                                      | Display all VRFs.                                                                                                 |
| show ip pim autorp                                                                                                   | Display global auto-RP information.                                                                               |
| show ip pim boundary $[$ type number $]$                                                                             | Displays boundary information.                                                                                    |

I

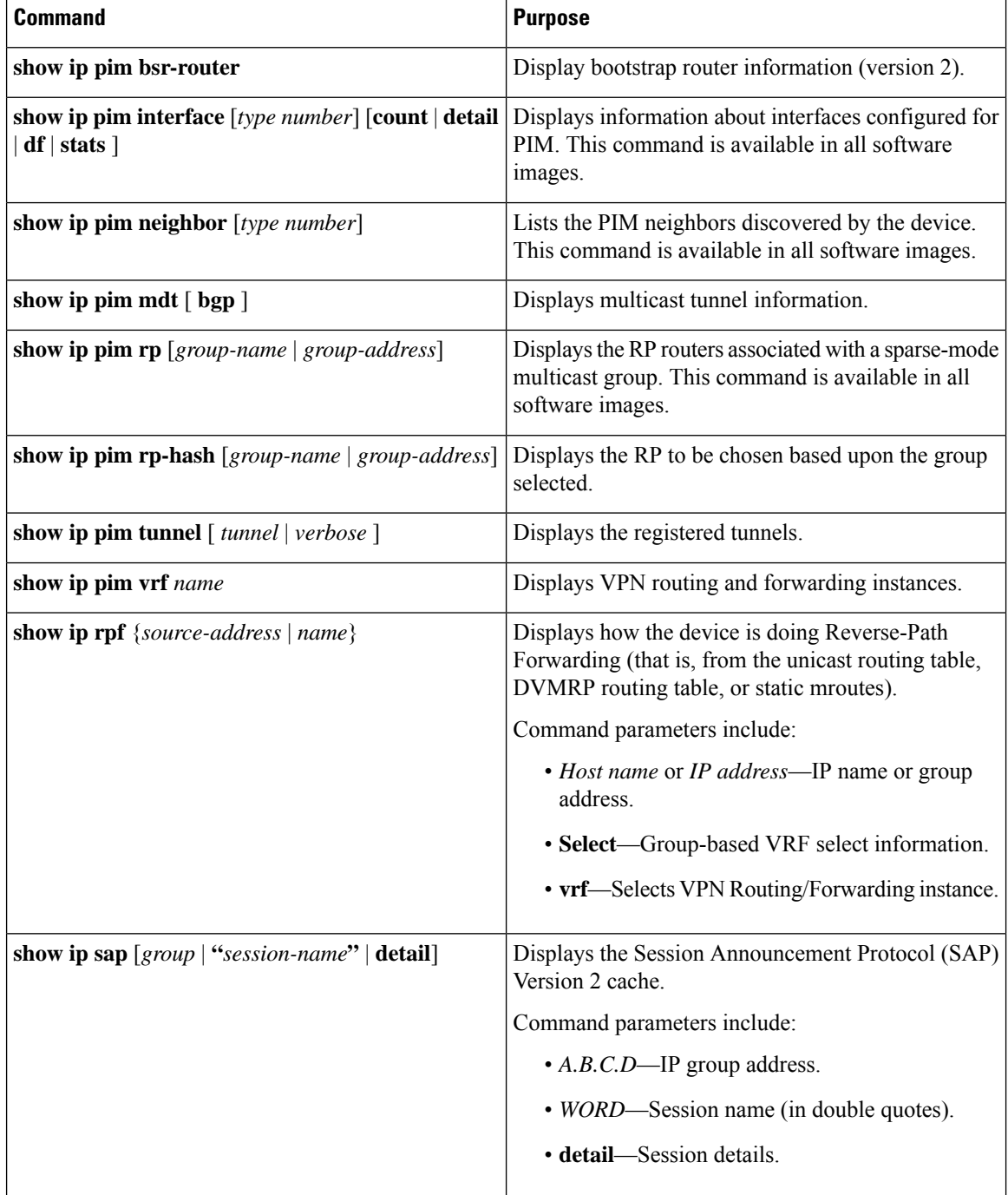

i.

## **Displaying Multicast Peers, Packet Rates and Loss Information, and Path Tracing**

You can use the privileged EXEC commands in the following table to monitor IP multicast routers, packets, and paths.

**Table 4: Commands for Displaying Multicast Peers, Packet Rates and Loss Information, and Path Tracing**

| <b>Command</b>                                                       | <b>Purpose</b>                                                                                                    |
|----------------------------------------------------------------------|----------------------------------------------------------------------------------------------------|
| <b>nimitio</b> { [ <i>hostname</i>   <i>address</i> ]   <b>vrf</b> } | Queries a multicast router or multilayer device about<br>which neighboring multicast devices are peering with<br>it. |
| <b>mstat</b> { [hostname   address] $ \mathbf{vrf} $                 | Displays IP multicast packet rate and information loss.                                                              |

### **Configuration Examples for IP Multicast Routing**

#### **Example: Configuring an IP Multicast Boundary**

This example shows how to set up a boundary for all administratively-scoped addresses:

```
Device(config)# access-list 1 deny 239.0.0.0 0.255.255.255
Device(config)# access-list 1 permit 224.0.0.0 15.255.255.255
Device(config)# interface gigabitethernet1/0/1
Device(config-if)# ip multicast boundary 1
```
#### **Example: Responding to mrinfo Requests**

The software answers mrinfo requests sent by mrouted systems and Cisco routers and multilayer devices. The software returns information about neighbors through DVMRP tunnels and all the routed interfaces. This information includes the metric (always set to 1), the configured TTL threshold, the status of the interface, and various flags. You can also use the **mrinfo** privileged EXEC command to query the router or device itself, as in this example:

```
Device# mrinfo
 171.69.214.27 (mm1-7kd.cisco.com) [version cisco 11.1] [flags: PMS]:
 171.69.214.27 -> 171.69.214.26 (mm1-r7kb.cisco.com) [1/0/pim/querier]
 171.69.214.27 -> 171.69.214.25 (mm1-45a.cisco.com) [1/0/pim/querier]
  171.69.214.33 -> 171.69.214.34 (mm1-45c.cisco.com) [1/0/pim]
 171.69.214.137 -> 0.0.0.0 [1/0/pim/querier/down/leaf]
 171.69.214.203 -> 0.0.0.0 [1/0/pim/querier/down/leaf]
  171.69.214.18 -> 171.69.214.20 (mm1-45e.cisco.com) [1/0/pim]
  171.69.214.18 -> 171.69.214.19 (mm1-45c.cisco.com) [1/0/pim]
  171.69.214.18 -> 171.69.214.17 (mm1-45a.cisco.com) [1/0/pim]
```
# <span id="page-15-0"></span>**Additional References for IP Multicast**

#### **Related Documents**

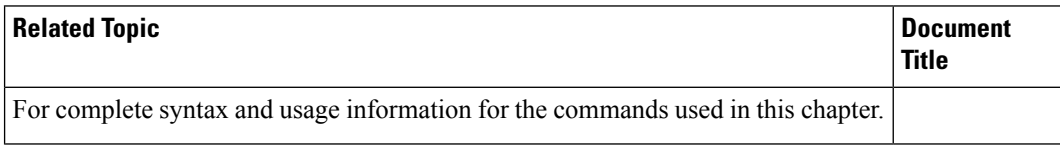

#### **Standards and RFCs**

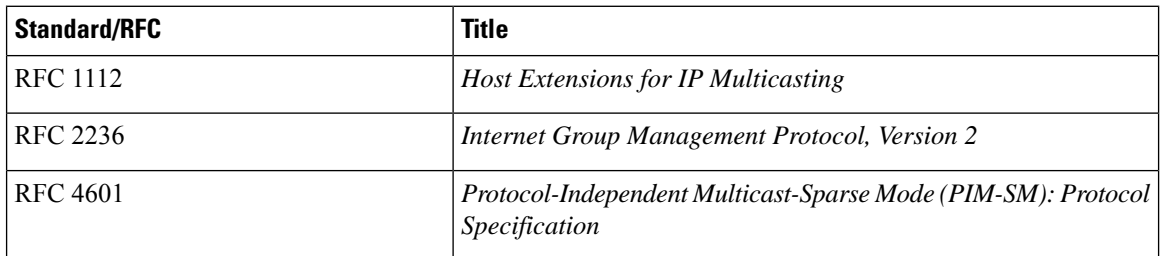

#### **MIBs**

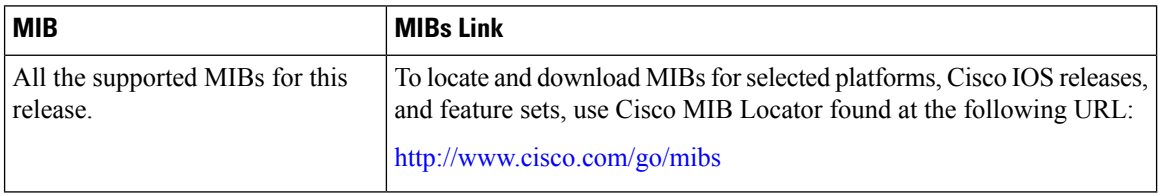

#### **Technical Assistance**

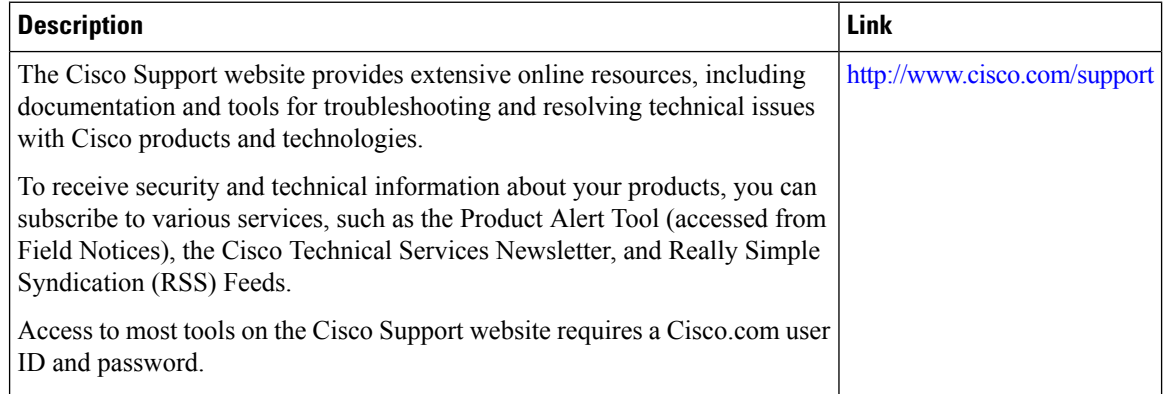

 $\overline{\phantom{a}}$ 

# <span id="page-16-0"></span>**Feature History and Information for IP Multicast**

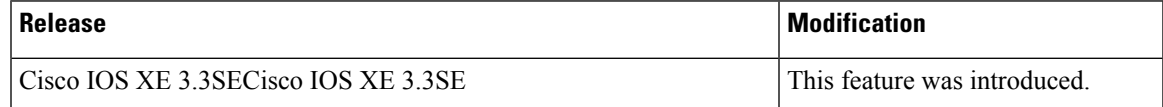

L

i.